## How to Log Into a Student FreshGrade Account

K-12 students will use their email i.e. <a href="YVESEE47308@nbss.nbed.nb.ca">YVESEE47308@nbss.nbed.nb.ca</a> and their complex password. Students who are using shared devices (home or school), best practice is to use a private browsing mode. After that, the student goes to the Student FreshGrade app or webpage. <a href="https://student.freshgrade.com">https://student.freshgrade.com</a> Click, FreshGrade Student

I have an Account

Go to District Account Login

Start typing Anglopho...the following will pop up (see below)

Anglophone West SD
Canada, New Brunswick

Once you log in once, Anglophone West SD will pop up as a choice immediately. You will then be redirected to this page. Ensure you see FreshGrade on this page.

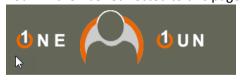

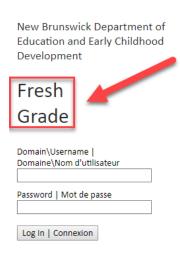

Log in with the student username and password. This will redirect them to their FreshGrade portfolio.